## **Menu > Info o Telefonu > Info o síti**

Ve webovém prohlížeči zadejte: http://zobrazená IP adresa:8080 Přihlašovací jméno: admin, Heslo: 9999

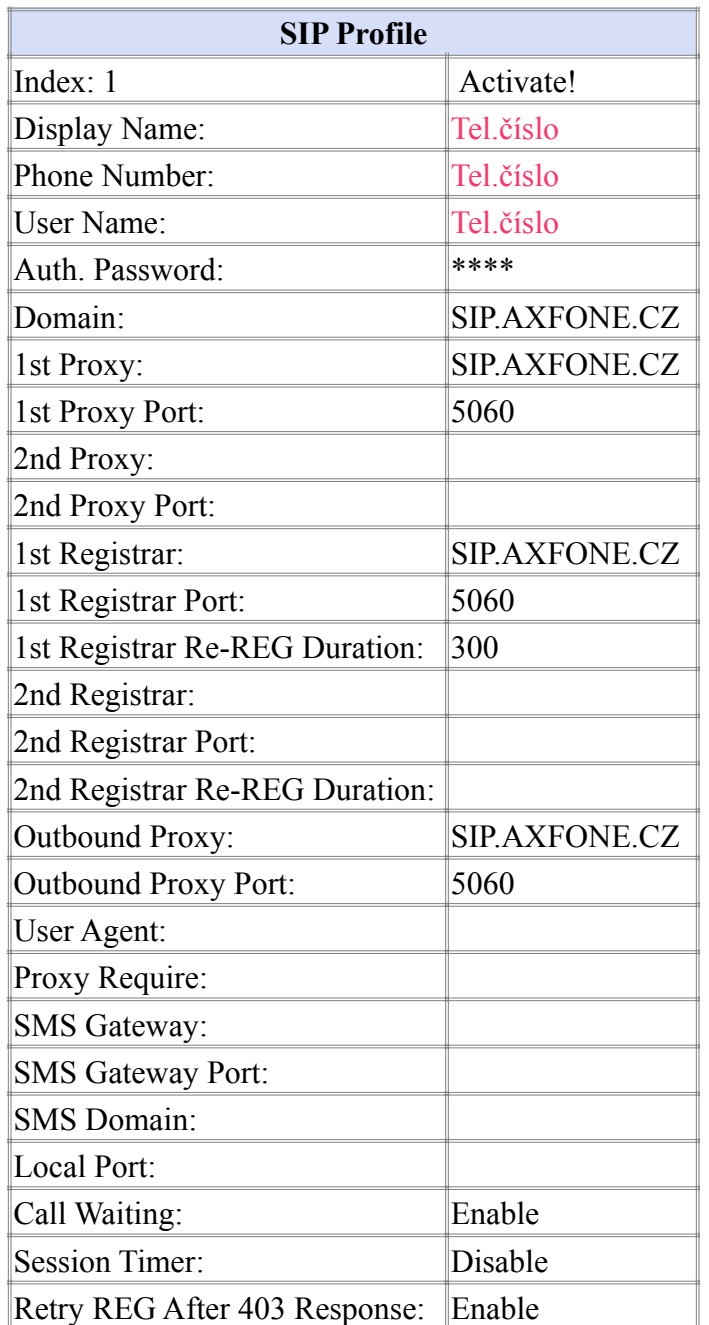

## **SIP Configuration**

## **Keep-Alive:** 20ms

A poté nastavte přímo v telefonu: Nastavení telefonu > Admin menu > Kodek Priorita: G729, PCMA, PCMU